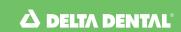

## How to print a Premier® ID card

 Go to www.deltadentalins.com and log in to Online Services (located at the top left side of the page). If you are a new user, please select the Register here link and follow the three-step process to register.

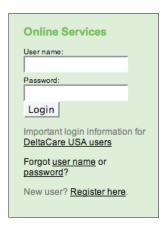

 After logging in, click on the Eligibility & Benefits tab at the top of the page or the View Eligibility and Benefits link under the "Manage Your Account" heading.

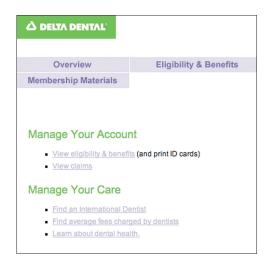

From the Eligibility & Benefits page, select Print an ID card.

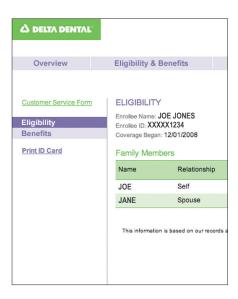

Then click the Print button to print your ID card and the Close button to close the screen.

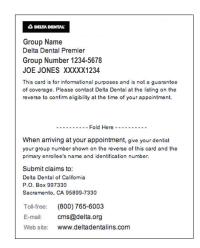

Visit www.deltadentalins.com

Delta Dental's Mission: To advance dental health and access through exceptional dental benefits service, technology and professional support.